This manual provides instructions for the following:

- 1. Logging into e-KOBE, and checking your application history
- 2. Checking issued documents (PDFs) and downloading files through the application history page

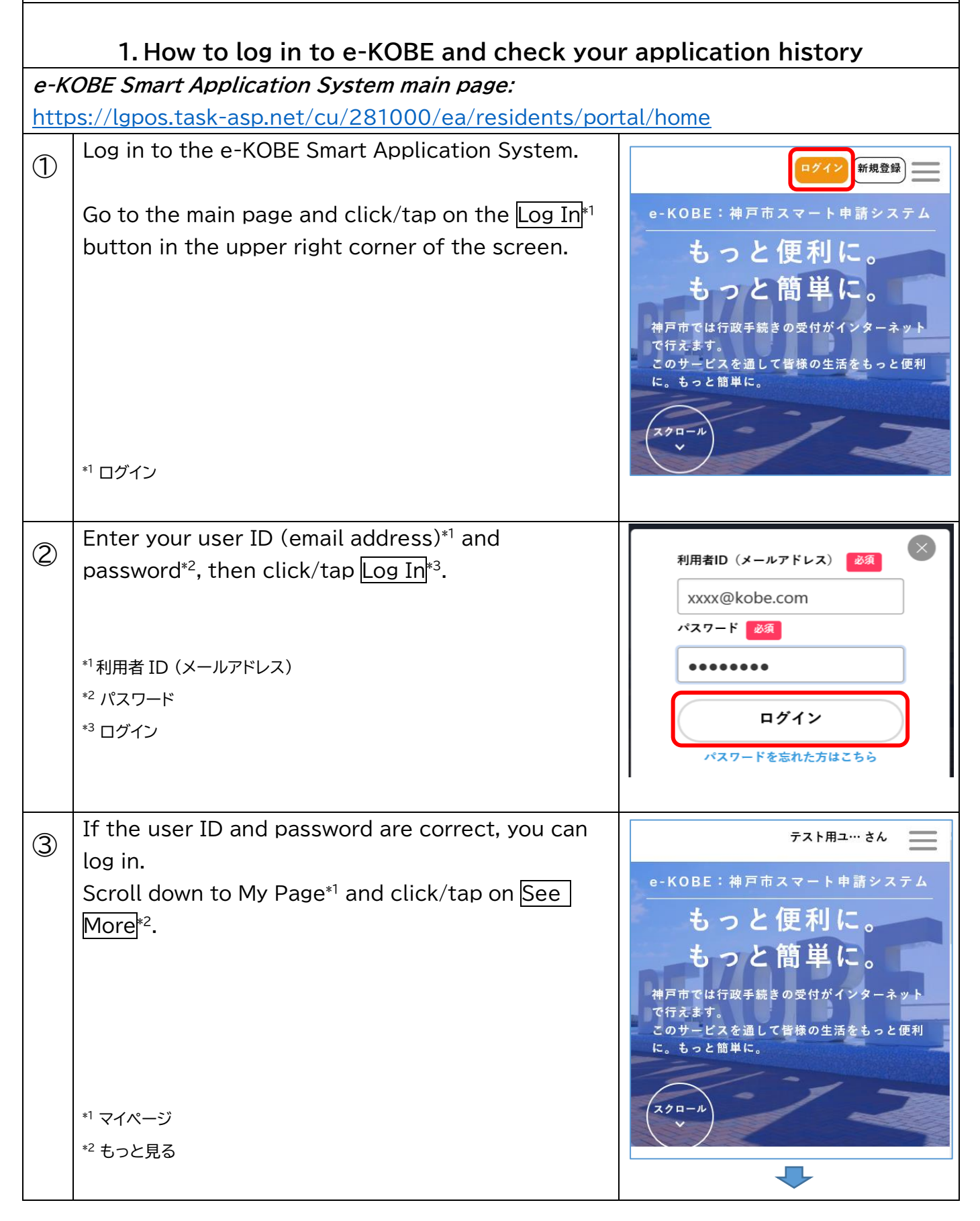

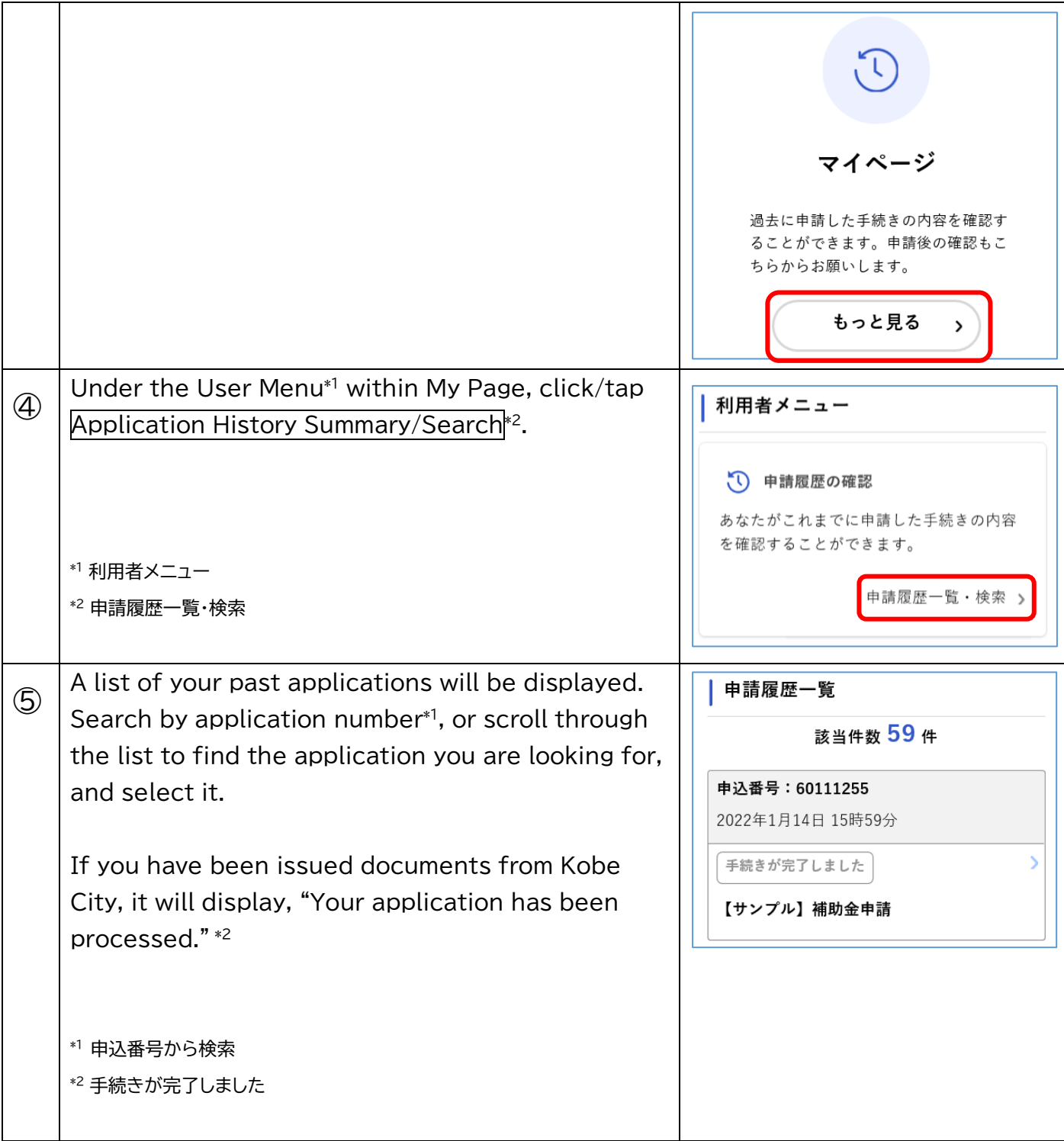

## **2.Check issued documents (PDFs) and download files**

## **Caution**

Issued documents can only be downloaded from e-KOBE for a limited period of time. Your notification email (通知メール) will indicate the download period, so please be sure  $\vert$  to check the documents within that time.

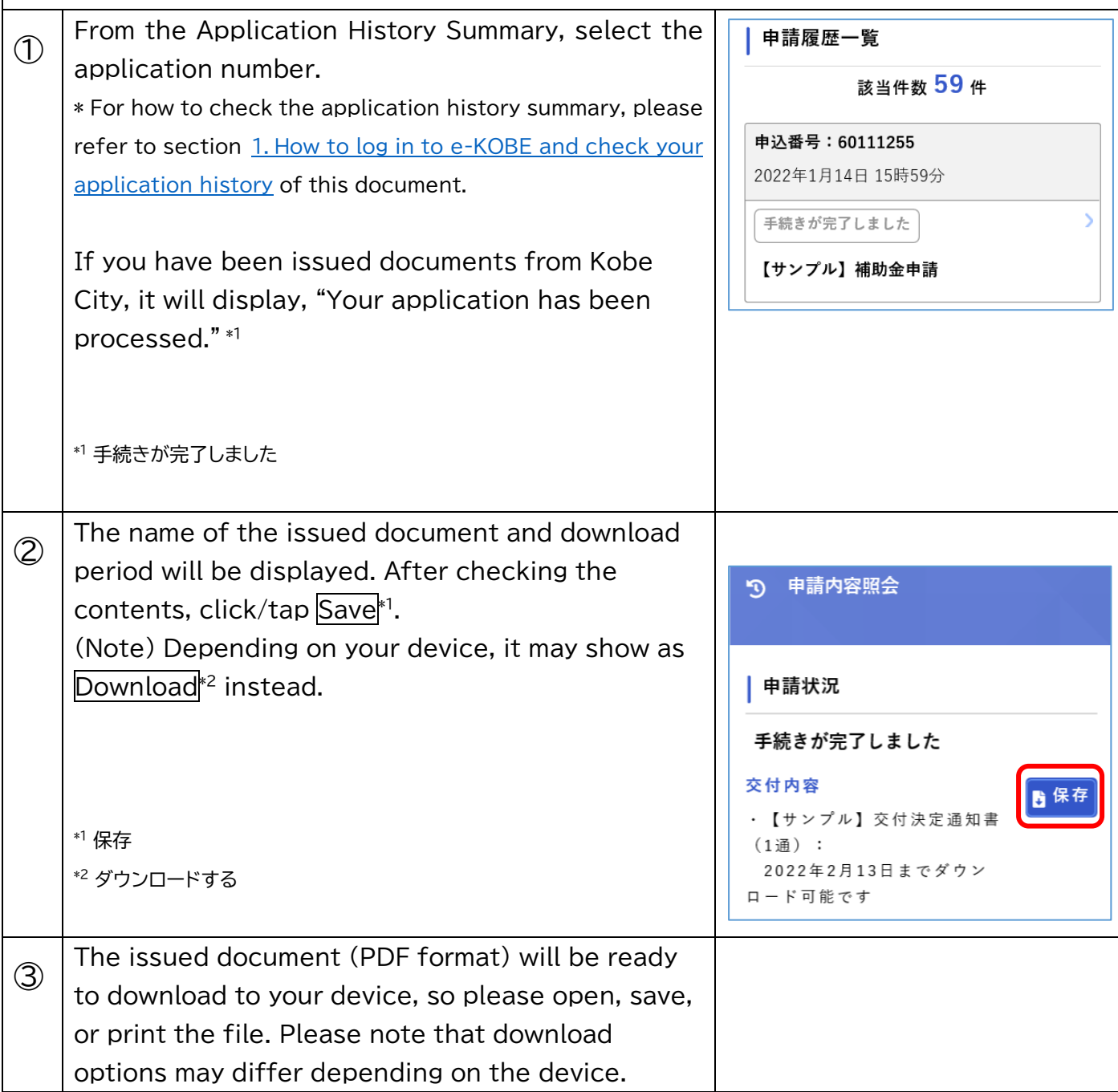